## **D** LegalShield **D** IDShield How to Activate Your Memberships

We are excited that you have joined LegalShield and IDShield. Now it's time to activate your membership. This document will help guide you on the easy steps to get started as a member, and how to take full advantage of all of the incredible benefits.

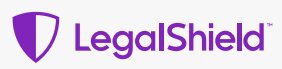

## Activating Your New Legal Plan

- Go to accounts.legalshield.com. Select "Activate Account" for new member activation. 1
- Complete the designated fields and select "Sign -up." 2
- You will be prompted to enter your membership number and then click "Create Account." 3
- If you do not know your membership number, click on "Don't know your membership number?" You will then be prompted to input your email address associated with your LegalShield Membership. An email will be sent to you containing your membership number.  $\Delta$
- Enter confirmation and you will confirm your account activation by inputting your last Name and Zip Code and then selecting "Confirm." 5

Note: If you encounter an error message, please reset your password, then access your account using the email address and password.

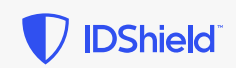

## Activating Your New IDShield Plan

Go to idshield.cloud/activate. You will enter your membership number, last name and zip code. Select, "I am the primary member" or "I'm the spouse." Check the boxes to acknowledge the terms and privacy policy and press "Continue." Set up username and password (at least 8 characters in length, must contain upper and lowercase letters and have at least one number) then press "Continue." Fill in all required fields and make sure all pre-populated information is accurate. Press "Submit." Email verification: An email will be sent to the email address listed on the member profile page. You must click on the link in that email to verify. Set up your security questions. 1 2 3  $\Delta$ 5 6 7 8

Being a member has its benefits! Enjoy preferred member pricing on some of your favorite brands and services. [Start saving with legalshield.perkspot.com/!](https://legalshield.perkspot.com/)

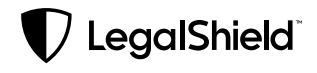

IDShield<sup>®</sup>

If you have any questions about your subscriptions, please contact Member Services: Monday through Friday between 7 a.m. and 7 p.m. CT

Member Services Email: [memberservices@legalshield.com](mailto:memberservices%40legalshield.com%20?subject=) Member Services Phone Number: 1-800-654-7757